# **Berechnetes Attribut**

- [Definition](#page-0-0)
- [Anwendung](#page-0-1)
- [Dynamische Hintergrundfarbe eines Attributs](#page-1-0) <sup>o</sup> [Beispiel](#page-2-0)

## <span id="page-0-0"></span>**Definition**

Menüaufruf: (Konfiguration) - (Datenquellen) - (Berechnetes Attribut)

Ein berechnetes Attribut ist ein einzelner Rückgabewert einer Datenbankabfrage, der im [Businessobjekt](https://wiki.nuclos.de/display/Konfiguration/Berechnete+Attribute) mit einem Feld verknüpft werden kann. Somit kann dieser Wert in der Maske zur Laufzeit angezeigt werden, ohne dass für dessen Aktualisierung eine Aktion vom Benutzer nötig wird.

Berechnete Attribute haben gegenüber Funktionen in Datenbankobjekten den Vorteil, dass man bei der Berechnung noch ein paar Kontext-Variablen zur Verfügung hat, z.B.

- username
- mandator

Beim Mandanten / mandator muss der Platzhalter extra geklammert werden, z.B. so

### **Abfrage für mandantenabhängige Nucletparameter**

```
select 
   pm.strvalue 
from 
   t_md_nucletparameter 
   inner join t_md_mandator_param_value pm on t_md_nucletparameter.struid 
where 
   pm.struid_t_md_nuclet_param where strparameter = 'Nucletparameter x' 
   and pm.struid_t_md_mandator = ('$mandator')
```
#### **Wichtiger Hinweis** Λ

In der Datenquelle sollte nicht "t" als Tabellen-Alias verwendet werden, da dieser schon von Nuclos verwendet wird und es dadurch zu falschen Ergebnissen kommen kann.

## <span id="page-0-1"></span>Anwendung

Ein Berechnetes Attribut kann über eine Datenquelle definiert werden.

Benötigt wird ein Parameter für die INTID des Datensatzes, in dem das Attribut eingeblendet weden soll. Dieses muss in der Abfrage entsprechend berücksichigt werden, wenn es einen Bezug zum Hauptdatensatz geben soll.

Der Rückgabewert muss dem Wert entsprechen, der im Attribut angezeigt werden soll. Im [Businessobjekt](https://wiki.nuclos.de/display/Konfiguration/Businessobjekt) muss später bei der Verknüpfung der gleiche Datentyp gewählt werden.

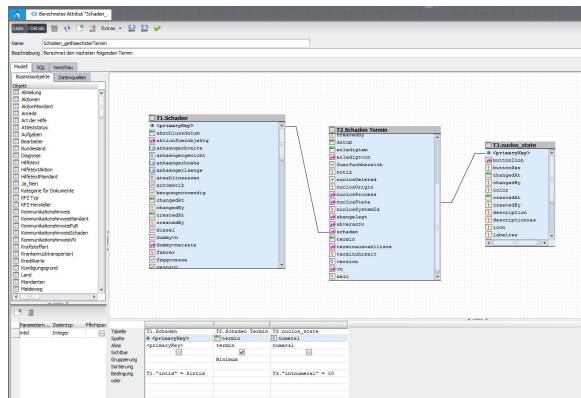

Weitere Beispiele:

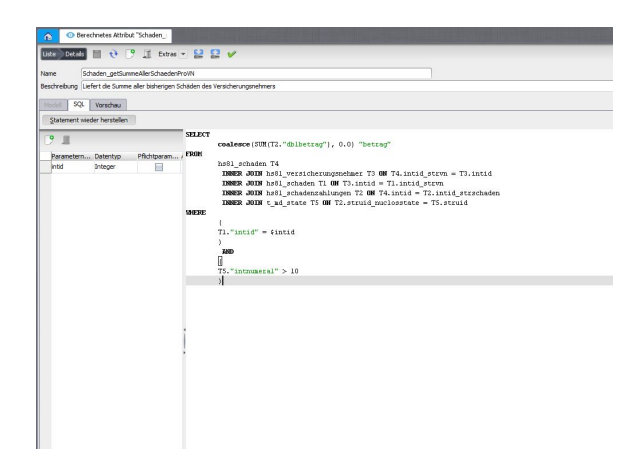

# <span id="page-1-0"></span>Dynamische Hintergrundfarbe eines Attributs

⊕ Dieses Feature steht ab Nuclos 4.2024.5 zur Verfügung.

Der Richclient bietet die Möglichkeit die Hintergrundfarbe einer Komponente für ein Attribut mittels Groovy-Skript zu bestimmen (s.a. [Regeln](https://wiki.nuclos.de/pages/viewpage.action?pageId=327846)  [\(clientseitig\)\)](https://wiki.nuclos.de/pages/viewpage.action?pageId=327846).

Da Groovy-Skripte im Webclient nicht ausgewertet werden können, bietet Nuclos alternativ die Verwendung einer Datenquelle ("Berechnetes Attribut") an, die den Farbwert als hex-kodierten String zurückliefert, bspw #00ff00 für die Farbe "grün".

Diese Datenquellen werden wie gewohnt über den Menüpunkt "Datenquellen Berechnetes Attribut" angelegt. Es stehen die folgenden Parameter zur Verfügung:

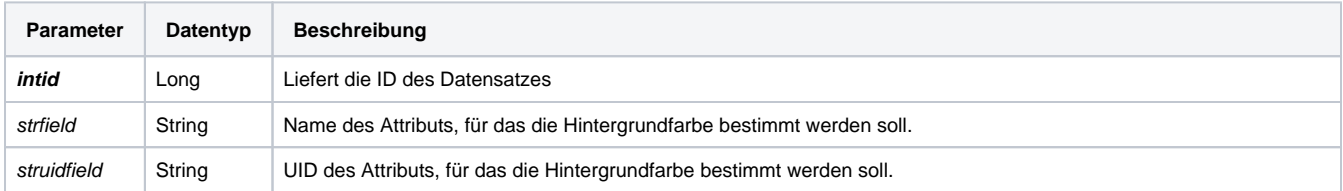

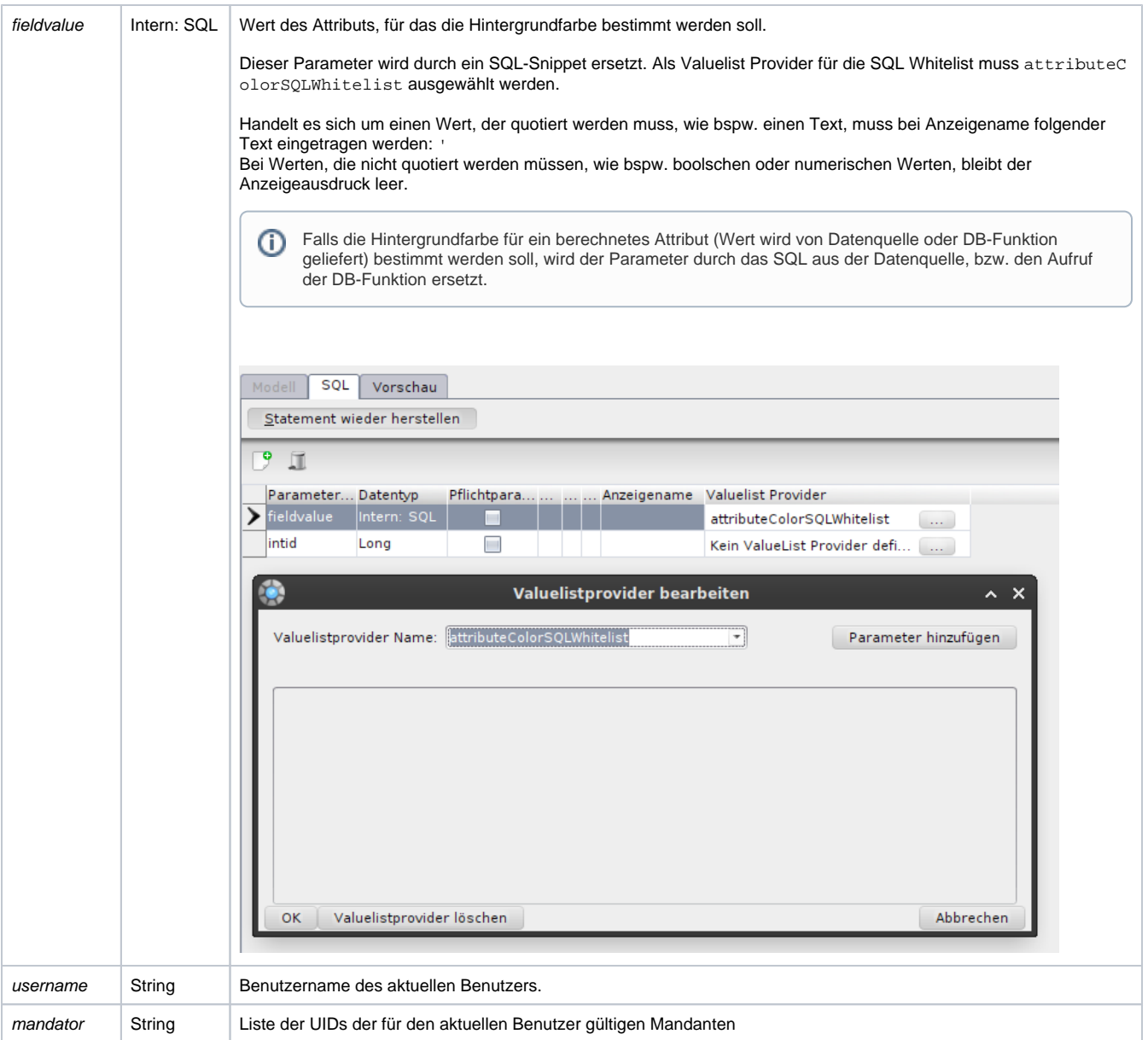

### **Hierarchie zur Bestimmung der Hintergrundfarbe einer Komponente**

**Richclient**: Groovy-Skript > Datenquelle > nuclosrowcolor (nur relevant für Ergebnisliste oder Unterformular) > statische Hintergrundfarbe aus Layout

**Webclient**: Datenquelle > nuclosrowcolor (nur relevant für Ergebnisliste oder Unterformular) > statische Hintergrundfarbe aus Layout

## <span id="page-2-0"></span>Beispiel

```
SELECT
         CASE
                 WHEN $fieldvalue IS NULL THEN null
                 WHEN $fieldvalue > 100 THEN '#00ff00'
                ELSE '#ff0000'
         END as color
```